### **SurfAreena 9.10.2023**

Facebook - Monipuolinen ja turvallinen käyttö

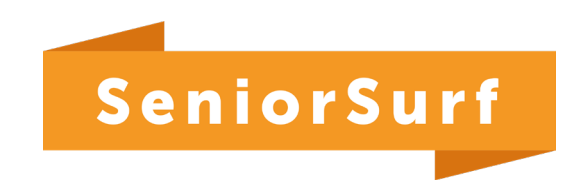

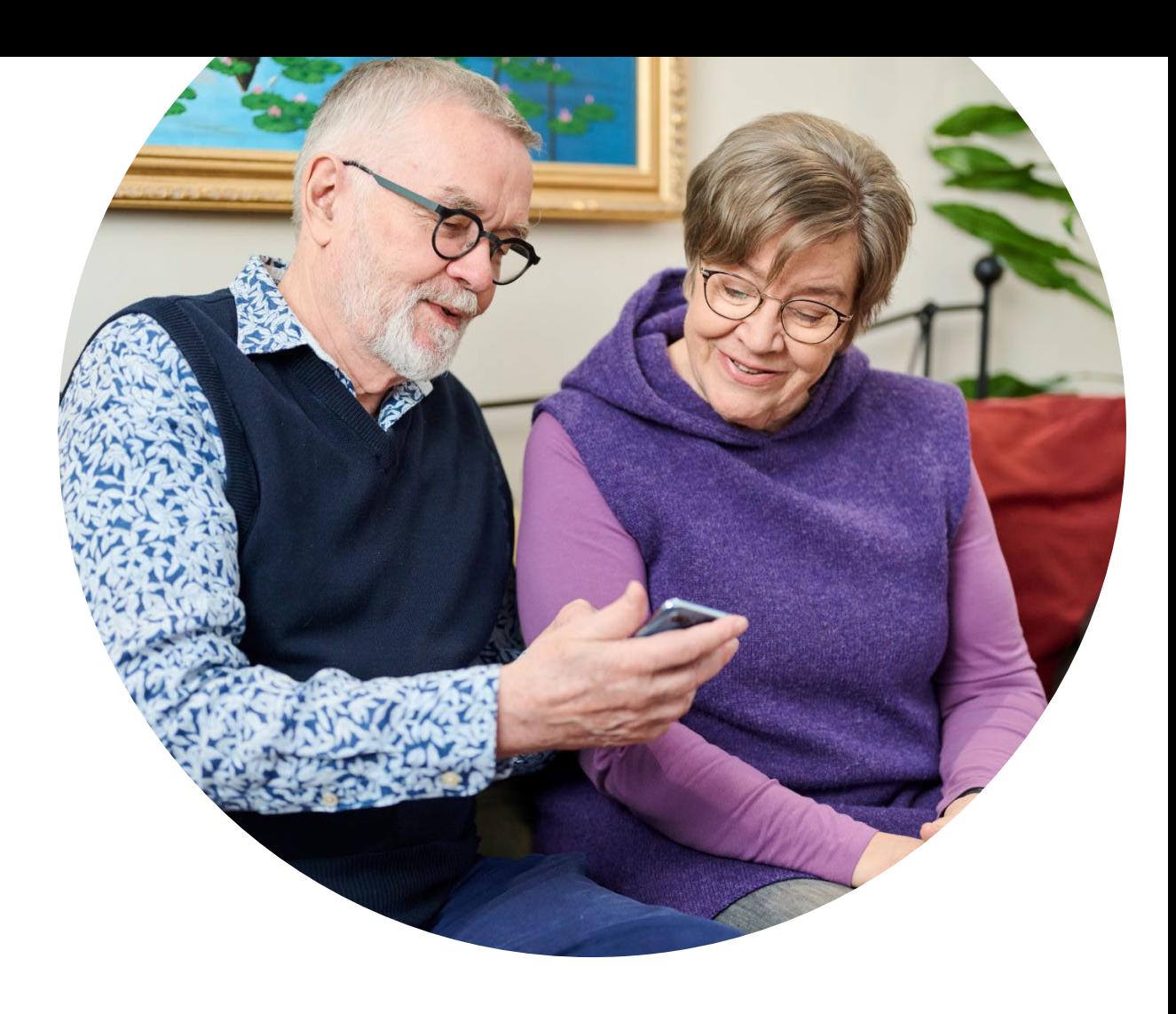

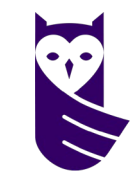

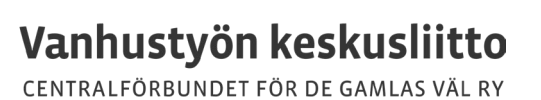

## **Aiheena tänään**

- Facebookin monipuolinen käyttö
- Ryhmät, keskustelut ja näkyvyys
- Facebookin tärkeimmät asetukset
- Kaupankäynti Facessa
- Uhat ja vaarat: esimerkkejä huijauksista
- Epäilys tilin kaappauksesta: miten toimia

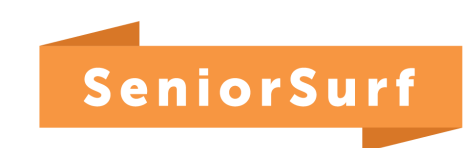

## **Facebookista voit löytää…**

- Kiinnostavia ihmisiä
- Tietoa
- Keskusteluseuraa
- Tapahtumia
- Matkailuvinkkejä

Etsi hakusanoilla: harrastus, asuinalue tai muu kohde, syntynyt 50-luvulla, Tampere vanhoissa kuvissa…

# **Miten ryhmät toimivat**

- Ryhmän tiedot:
	- Kenelle ryhmä on tarkoitettu, tavoitteet ja säännöt
	- Julkinen (esim. Digitreenit) tai yksityinen (esim. Digiopastajien SeniorSurf)
	- Jäsenet ja ylläpitäjät
- Ylläpitäjät määrittelevät asetukset ja moderoivat keskustelua
	- Jäsenten hyväksyntä
	- Julkaisujen hyväksyntä (valinnainen)
- Keskustelu
	- Voit lukea muiden kirjoituksia
	- Voit aloittaa itse keskustelun tai vastata / kommentoida
	- Joissain ryhmissä voi julkaista myös nimettömänä
- Jakaminen toiseen ryhmään tai omalle seinälle onnistuu vain julkisesta ryhmästä

## **Kenen kanssa keskustelet – kuka näkee**

### **Mihin kirjoitat**

- Julkaisu omalla seinälläsi
- Julkaisu kaverin seinällä
- Julkaisu, johon on  $@$  (tägätty) toinen henkilö
- Julkaisu ryhmässä
- Julkaisu tapahtumassa
- Huom! Reaktiosi julkisiin tapahtumiin, julkaisuihin ym.

### **Kuka näkee**

- Itse määrittelemäsi yleisö
- Kaverin määrittelemä yleisö
- Oma yleisö + merkityn henkilön yleisö
- Yksityinen ryhmä = ryhmän jäsenet Julkinen ryhmä = kaikki
- Tapahtuman asetusten mukaisesti (julkinen tai tietyn ryhmän sisäinen)
- Näkyy kavereillesi, ellet ole sitä yksityisyysasetuksissa kieltänyt

## **Yksityisviestit, ilmianto, estot…**

- Yksityisviestit Facebook Messengerissä
	- Lähetä viesti klikkaamalla henkilön profiilia ja viesti-kuvaketta. Viesti avautuu Facebook Messengeriin.
	- Voit keskustella myös muiden kuin kaveri-listassa olevien kanssa. Vieraiden henkilöiden lähettämä ensimmäinen viesti löytyy "viestipyynnöt" kansiosta (kolme pistettä/viivaa –valikon takana)
- Kolme pistettä julkaisun oikeassa reunassa
	- Voit **tallentaa** kiinnostavan julkaisun
	- Voit **ilmiantaa** julkaisun tai **estää** henkilön (ette enää näe toisianne)
	- Voit **ottaa ilmoitukset käyttöön** (hyödyllinen, jos olet kiinnostunut seuraamaan julkaisua ja siihen tulevia kommentteja)

### **Facebookin tärkeimmät asetukset**  (suorat linkit)

- [Henkilökohtaiset tiedot \(](https://accountscenter.facebook.com/personal_info)sähköpostiosoite, puh, tilin poistaminen)
- [Salasana ja turvallisuus](https://accountscenter.facebook.com/password_and_security)
	- Vaihda salasana, kaksivaiheinen todennus
	- Jos tilikeskusta ei löydy, katso [muut ohjeet salasanan vaihtamiseen](https://www.facebook.com/help/213395615347144/?helpref=uf_share)
- [Tee tietosuojatarkistus](https://www.facebook.com/privacy/checkup/?source=settings_and_privacy)
- [Yksityisyysasetukset](https://www.facebook.com/settings?tab=privacy)
	- Mitä tietoja näytät muille
	- Kuka näkee jakamasi sisällön
	- Miten sinut voi löytää
- [Profiili ja merkitseminen](https://www.facebook.com/settings?tab=timeline)
	- Kuka voi julkaista ja nähdä toisten julkaisut profiilissasi
	- Kuka voi nähdä julkaisut, joihin sinut on merkitty

Laaja artikkeli: [Perusyksityisyysasetukset ja -työkalut](https://www.facebook.com/help/325807937506242/)

## **Ohjeet: Salasanan päivittäminen**

### **Näin löydät vaihe vaiheelta**

- 1. Klikkaa oikeassa ylä- (tai ala-)kulmassa olevaa pyöreää profiilikuvaa
- 2. Valitse valikosta "Asetukset ja yksityisyys" ja vielä "Asetukset" (Mobiilisovelluksessa Ratas-symboli)
- 3. Asetussivulla valitse **Tilikeskus**
- 4. Valitse Salasana ja turvallisuus
	- a. Vaihda salasana
	- b. Ota käyttöön kaksivaiheinen tunnistus (suositeltavaa)
	- c. Kirjaa ulos muista laitteista
		- Missä olet sisäänkirjautuneena?
		- **Huom!** Tätä ennen huolehdi, että sinulla on varmasti tiedossa tilin kirjautumistiedot (eli sähköpostiosoite ja salasana)

# **Kaupankäynti Facessa**

- Kirppisryhmät
	- Ryhmät usein paikallisia, kaupankäynti helpompaa
	- Ilmoitukset tulevat pääsääntöisesti näkyviin vain ryhmän jäsenille
- Marketplace isompia vaaroja
	- Näkyy kaikille Facebookin Marketplacen käyttäjille
	- Huijaaminen helpompaa
- Varaukset ja lyhyet tiedustelut julkaisun alle
	- AV=alustava varaus, YV=yksityisviesti
	- Tarkempi kauppojen sopiminen yksityisviestinä Messengerissä
- Turvallisinta sopia kaupat kasvotusten
	- Jos tuote postitetaan, on normaalia, että maksu vaaditaan ennen lähettämistä. Siksi hyvä tapa on pyytää esim. lisäkuvia ja tarkistaa, kuinka kauan myyjä on ollut ryhmän jäsen.

## **Uhat ja vaarat**

- Uhkien torjumiseksi on tärkeää huolehtia yksityisyysasetuksista ja olla varovainen tuntemattomien kanssa viestittelyssä – erityisesti yksityisviesteissä
- Älä avaa tuntemattomia linkkejä tai jaa henkilökohtaisia tietoja
	- Tyypillisesti näitä lähetetään Fb Messengerissä
- Tarvittaessa voit ilmiantaa tai estää epäilyttävän henkilön tai valetilin
	- Opettele tarkistamaan profiilisivu: koska luotu, ketä ystäviä, mitä julkaisuja
- Mainokset varmista, että ovat aitoja
- Ohjeita, jos olet huolissasi tilisi turvallisuudesta: <https://www.facebook.com/hacked>
- Traficom Live: [Tietojenkalastelu ja sometilien kaappaukset](https://youtu.be/Dg_pu9AdTy8?si=Q0PpDFu7hVdii5bE) (2022)

## **Esimerkkejä huijausviesteistä 1/3**

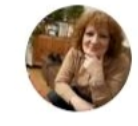

### **TIETOA YSTÄVILLE**

Tarvitset rahoitusta kotiisi, yritykseesi, auton ostamiseen, laskujen maksamiseen, pienen, keskisuuren ja suuren yrityksen perustamiseen, henkilökohtaisiin tarpeisiisi, jos olet epävarma. Myönnämme sinulle lainan 3 % korolla. Myönnämme lainoja yksityishenkilöille ja yrityksille. Voimme suorittaa luottotapahtumat puolestasi tarvitsemasi summan ja elämääsi helpottavien ehtojen mukaisesti.

Ota yhteyttä yksityisesti: ollaksesi suorassa yhteydessä rahoittajaan WhatsApp: +393512629900 WhatsApp: +393510369581

1 vko Tykkää Vastaa

#### Kaikki kommentit v

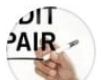

### **ACCEPTED FOR**

Seriöses und schnelles, sehr zuverlässiges Kreditangebot mit einem Zinssatz von 2 % pro Jahr, kontaktieren Sie uns für eine gute Nachbetreuung

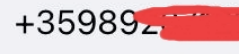

Näytä käännös

**Contract Contract Contract Contract** 

Tykkää Vastaa 1 pv

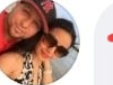

I highly recommend the boundary pates and his excellent trading platform! His authenticity and genuine desire to help investors is evident in every interaction. The educational resources he provides are invaluable and enable investors to make informed decisions. If you are looking for a reliable and resultsoriented platform, look no further. s is the real deal!

## **Esimerkkejä huijausviesteistä 2/3**

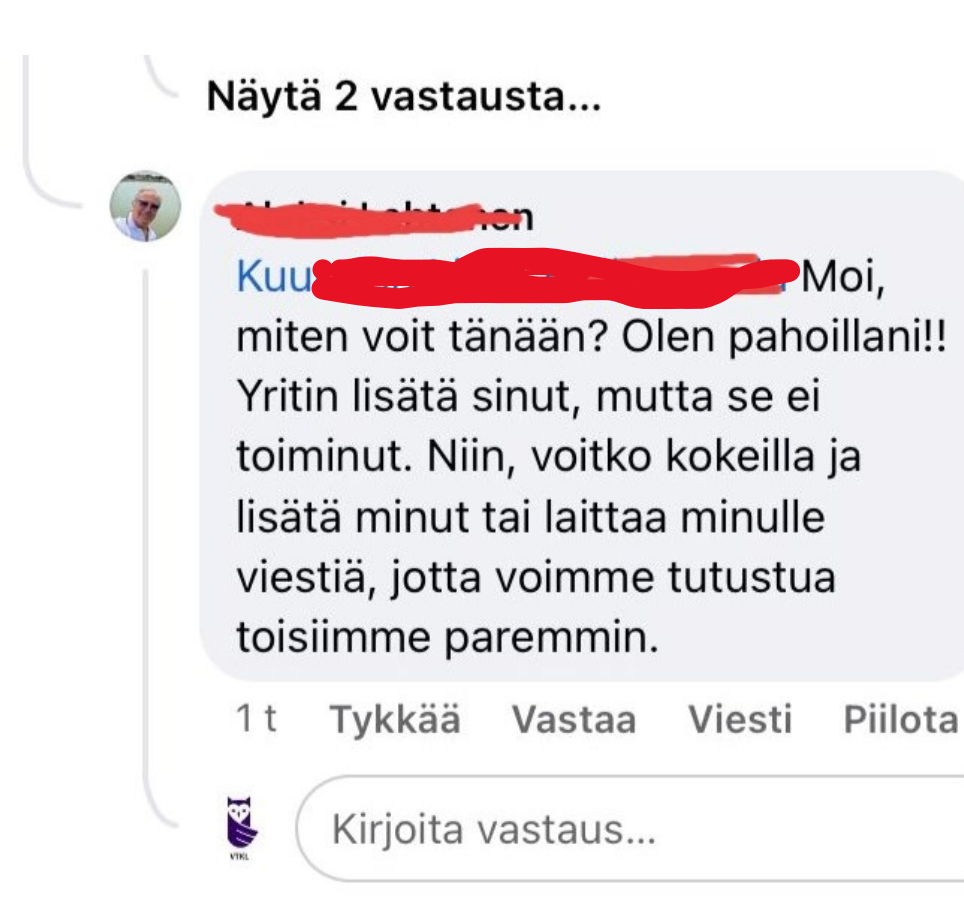

#### **Charles P**

Vau V Rakastan viestiäsi ja sitä, mitä jaat täällä. Vaikutat hyvältä naiselta 63

V. Yritin lähettää sinulle kaveripyynnön, mutta se ei toimi. joten päätin jättää kommentin tänne. Jos et välitä, napsauta profiiliani lähettääksesi minulle

kaveripyynnön. Jos et välitä, kiitos

**O** ja Jumala siunatkoon sinua.

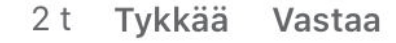

## **Esimerkkejä huijausviesteistä 3/3**

Facebook-käyttäjä Määritä keskustelu

"Sivusi on lukittu sopimattoman julkaisun vuoksi."

Hello,

We'd like to inform you that your Page is about to be temporarily locked due to a violation of our Community Standards related to Images & Videos. Please get in touch with us to resolve this issue.

Please contact the Support Team here: https://business.facebook.com /1507011600122977/posts/15  $070494 -$ Sincerely, Meta Support © 2023

(Automatic notification -

**Esa Riutta – WebOpettajan video**: Facebook-huijaus, jossa tili kaapataan kaksivaiheisesta varmennuksesta huolimatta <https://www.youtube.com/watch?v=-Jo6MzqBpAU>

# **Epäilys tilin kaappauksesta 1/2**

### **Jos olet edelleen kirjautuneena Facebookiin**:

- 1. Vaihda salasana
- 2. Tarkista, että Facebook-tilisi sähköposti on omasi
- 3. Aktivoi kaksivaiheinen todentaminen (Salasana ja turvallisuus)
- 4. Tarkista tilisi aktiiviset istunnot (Missä olet sisäänkirjautuneena?)
- 5. Tarkista sovellusasetukset, ettet ole antanut luvattomille sovelluksille pääsyä Fb-tiliisi (Sovellukset ja sivustot)

# **Epäilys tilin kaappauksesta 2/2**

### **Jos et pääse kirjautumaan tiliisi ollenkaan**

6. Ilmoita Facebookille <https://www.facebook.com/help/>

### **Huolehdi vielä nämä**

7. Varmista, että tietokoneesi ja mobiililaitteesi ovat turvallisia (virustarkistus)

8. Ilmoita ystävillesi, jotta he tietävät olla varuillaan. Huijari tekeytyy sinuksi ja voi yrittää huijata ystäviäsi.

Katso myös ohjeet:<https://www.facebook.com/hacked>

### **Kysymyksiä ja vastauksia**

Tili A on ilmeisesti kaapattu. Tilin tiedoissa näkyy alkuperäisen tekijän nimi. Nyt tilillä on henkilön B nimi ja kuva. B on ilmiantanut tilin A merkinnällä esiintyy minuna. Tiliä A ei FB kuitenkaan poista. Mitä vielä voi tehdä?

• Voisi auttaa, jos useampi henkilö yrittäisi ilmiantaa tilin. Esim. jakaa omalle seinälle tiedon tilin A kaappauksesta B-tilillä, ja linkata postiin A-tili. Postissa kannattaa kehottaa kavereitakin ilmiantamaan tili A.

Messengeriin tulee viestejä henkilöltä, jonka kanssa ei halua keskustella, miten estetään?

• Selaimella: Ko keskustelun kohdalla kolme pistettä: estä / poista Mobiilissa: Ko keskustelun kohdalla pyyhkäise vasemmalle: kolme pistettä: estä / poista

Vanhoissa mobiililaitteissa ei välttämättä sovellus toimi

• Voi käyttää Facebookia selaimessa tai ladata Facebook Lite

### **Seuraavat SurfAreenat**

pe 17.11. 10-11.30 Generatiivinen tekoäly – Anna-Mari Wallenberg

[Lisätietoa ja ilmoittautuminen SurfAreena-sivulla](https://seniorsurf.fi/digiopastajat/surfareena/)

Muista tilata myös Digiopastajien uutiskirje

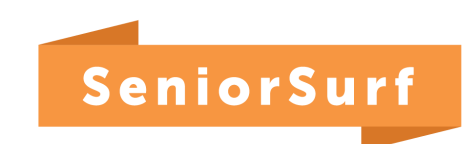

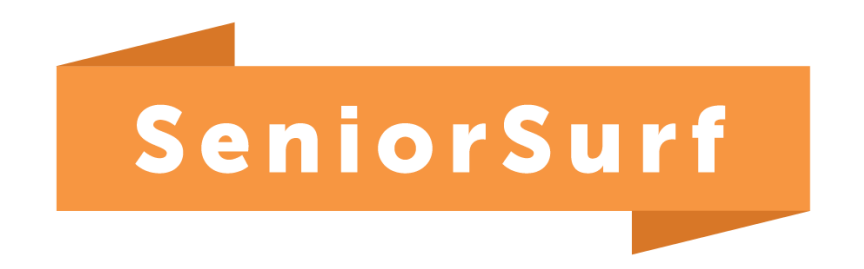

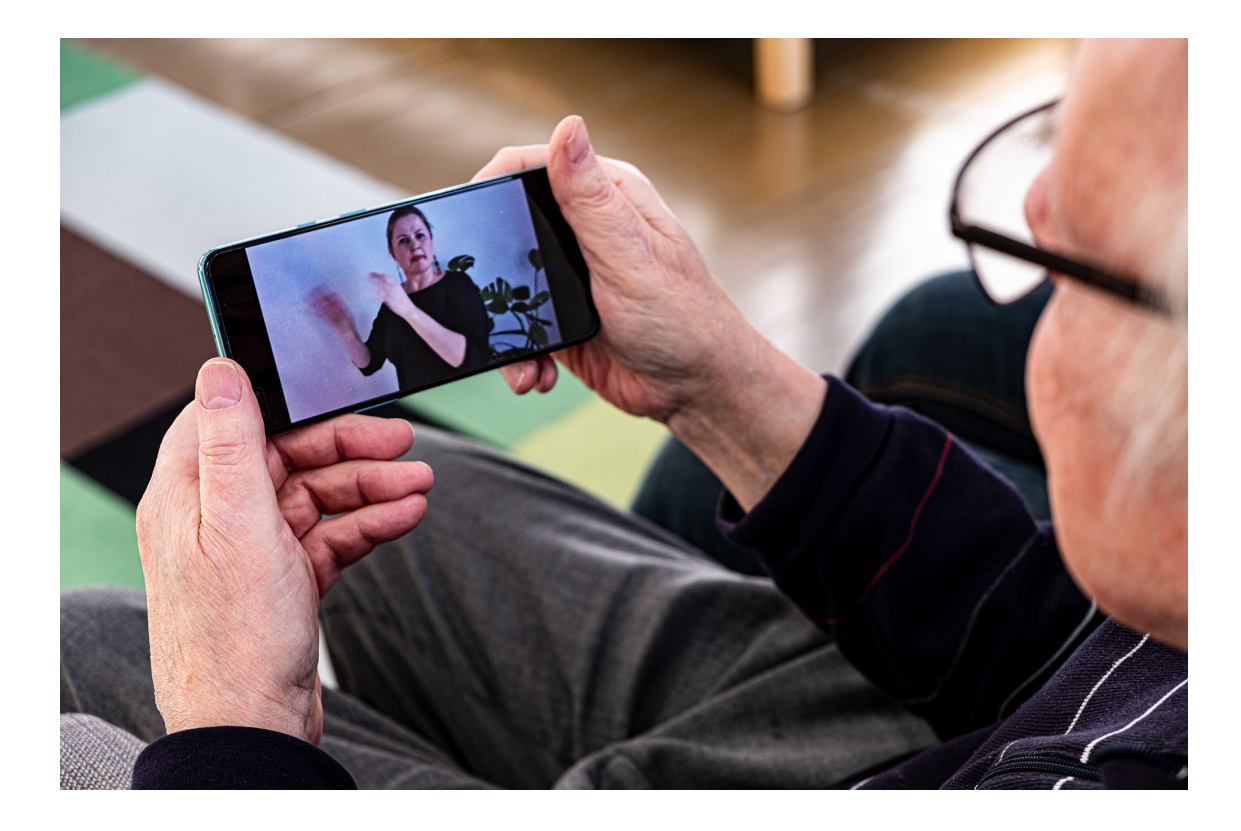

### Kiitos, kun olit mukana!

### [seniorsurf@vtkl.fi](mailto:tiina.etelamaki@vtkl.fi) www.seniorsurf.fi

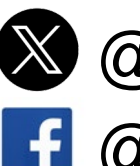

**& @[SeniorSurfSuomi](https://twitter.com/SeniorSurfSuomi) f** @[SeniorSurf Suomi](https://www.facebook.com/seniorsurf.suomi/)